## **Parent/Caregiver Resource Packet**

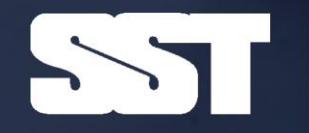

**SAFER SCHOOLS**   $\mathbf{L} \cdot \mathbf{D} \cdot \mathbf{A}$ 

### SAFERSCHOOLSTOGETHER.COM

# PARENT **RESOURCES**

VISIT SAFERSCHOOLSTOGETHER.COM/PARENT-RESOURCES FOR THIS GUIDE AND MORE!

Internet Lingo & Slang Terms **Sexting Safety Agreement** Protecting Yourself & Kids Online & more content updated regularly!

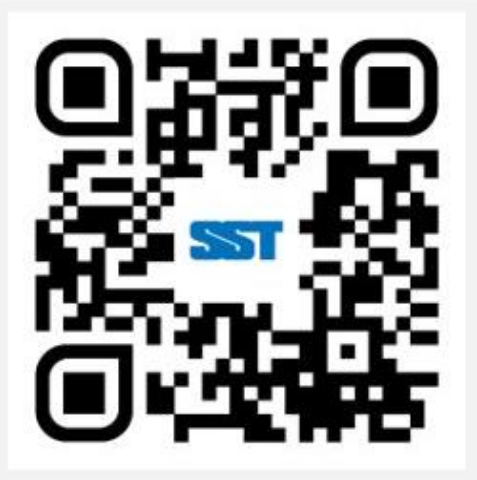

## **RAISING DIGITALLY RESPONSIBLE** YOUTH

a guide for parents and caregivers

Safer Schools Together

International Centre for Digital Threat As

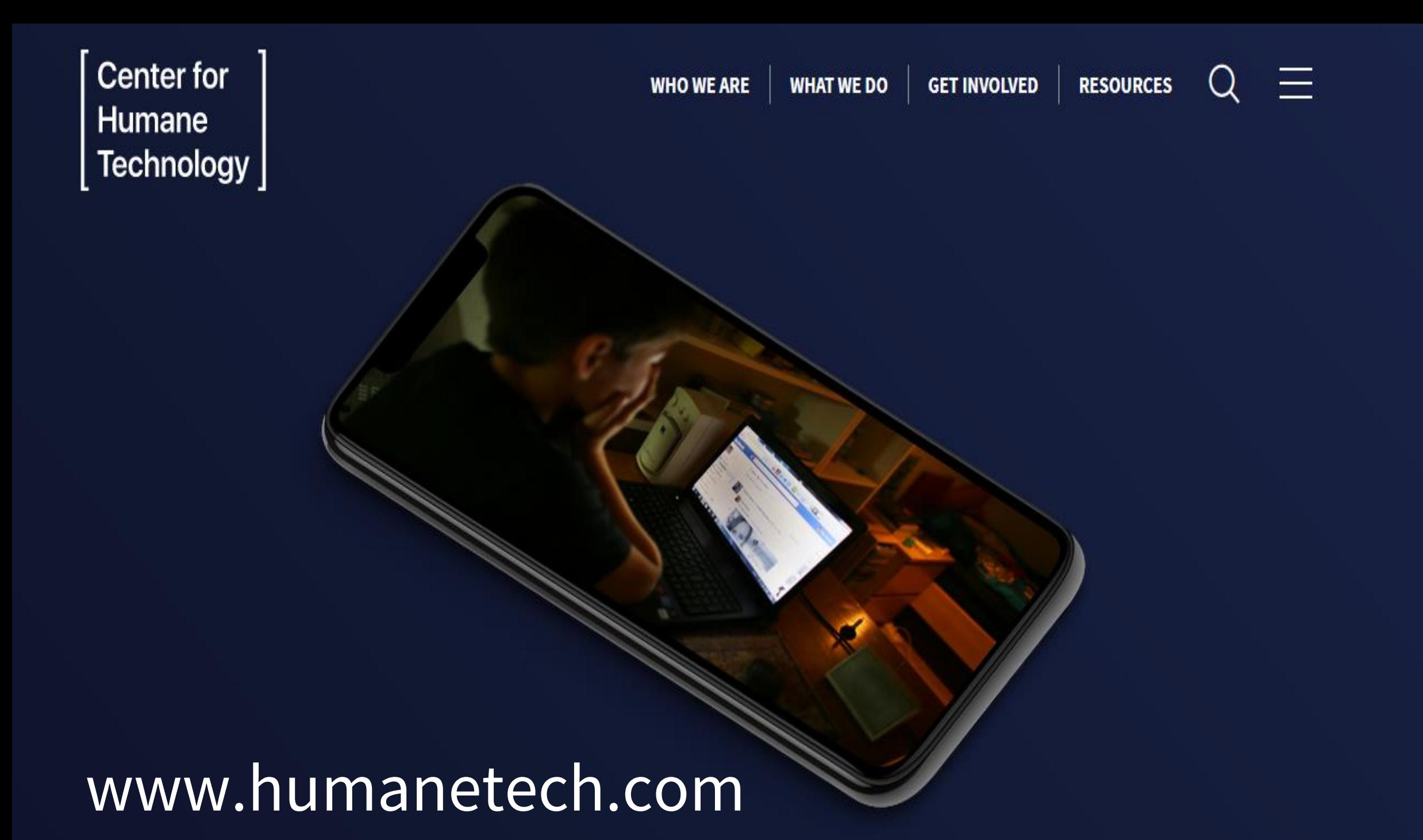

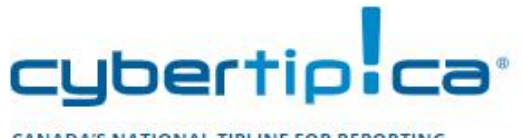

**CANADA'S NATIONAL TIPLINE FOR REPORTING** THE ONLINE SEXUAL EXPLOITATION OF CHILDREN

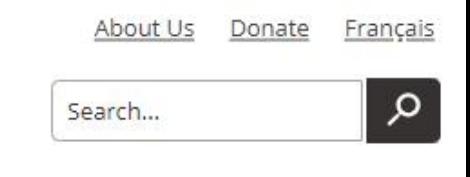

#### **CHILD SEXUAL ABUSE REPORT ONLINE HARMS RESEARCH CAMPAIGNS & MEDIA**

### **Sextortion: An organized attack against youth**

With a 150% increase in reports of sextortion to the tipline in the last six months, Cybertip.ca has information on how it occurs, ways you can help prevent it, and what teens can do if it happens to them.

#### **LEARN MORE HERE**

If you have concerns about shared intimate images, online luring, and other areas involving child victimization on the internet, we can help.

**REPORT TO CYBERTIP.CA** 

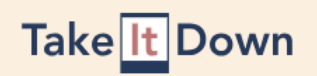

**Get Started** 

Resources and Support

About Us Participants English (English) v

### Take It Down. Having nudes online is scary, but there is hope to get it taken down.

This service is one step you can take to help remove online nude, partially nude, or sexually explicit photos and videos taken before you were 18.

Get Started +

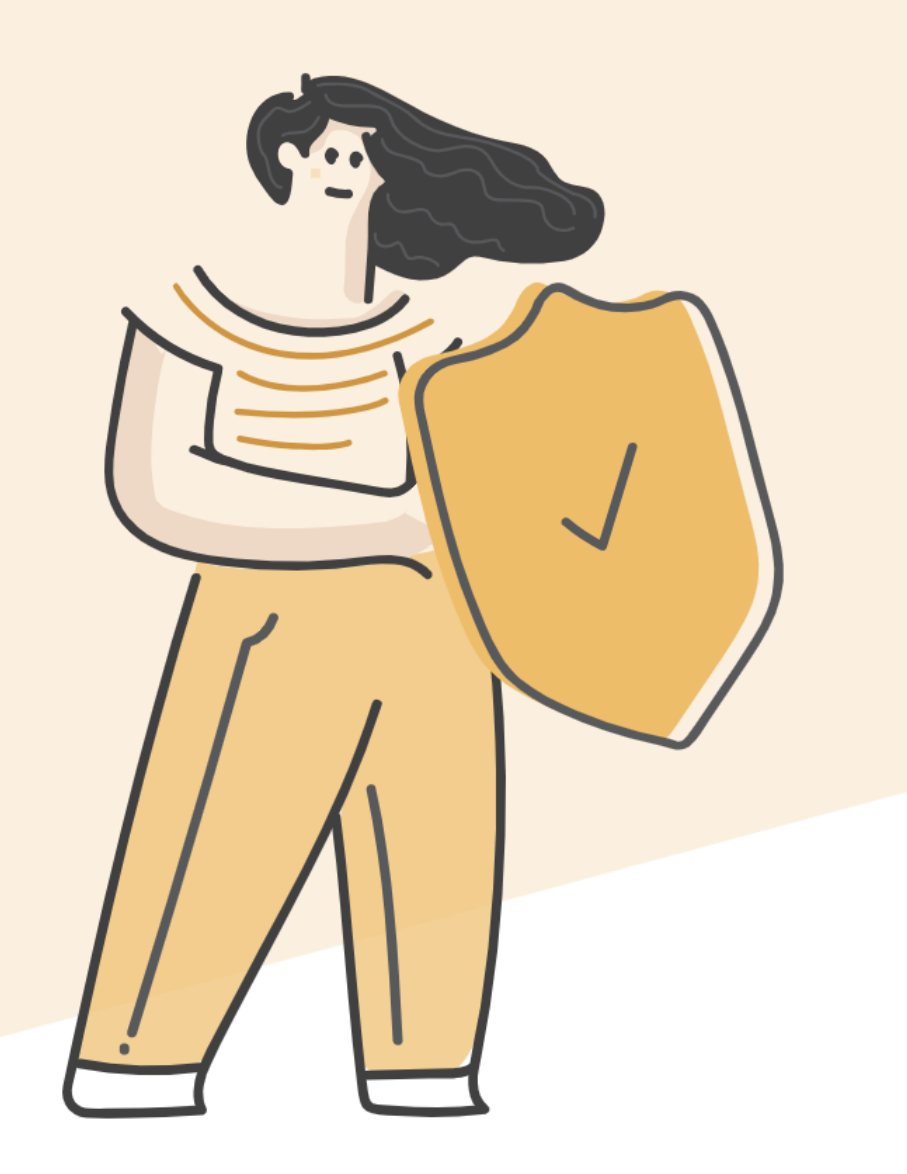

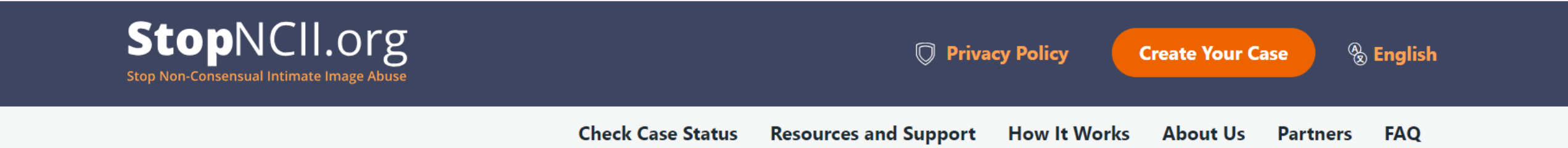

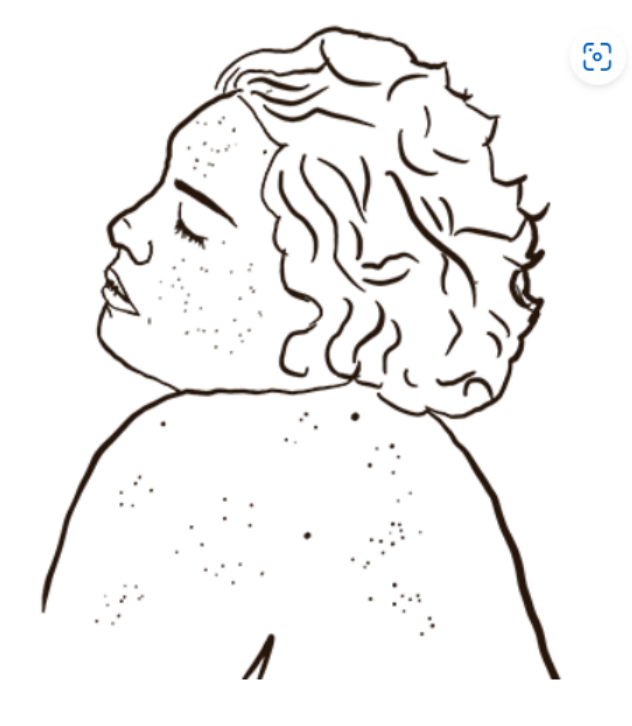

What do you do if someone is threatening to share your intimate images?

**Create Your Case** 

## **Obtaining your Data Download**

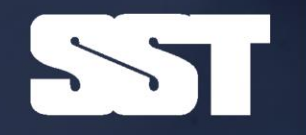

**SAFER SCHOOLS TOGETHER** 

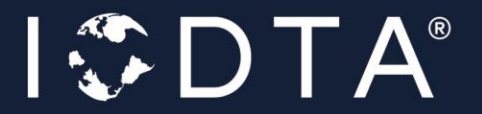

### **What's Inside?**

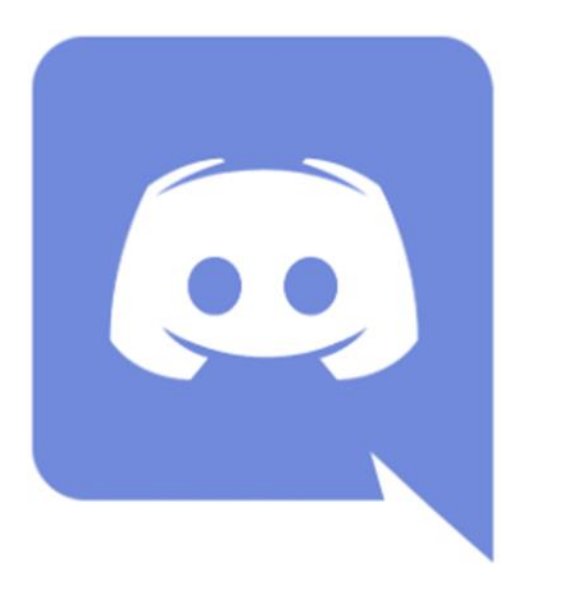

Your Account: Your friends list, settings, username, email, avatar, connected accounts and any transaction history for Nitro. If you have created any developer applications, this will be included as well. Your Servers: Servers you've joined. If you own a server, it will also include that server's icon, settings, roles, permissions, channels, audit log, and any custom emoji attached to it. Your Messages: All messages you have sent in servers, DMs or group DMs. This folder will also include links to attachments uploaded. Your Activity: Info about how you navigate the app, the times you used Discord, what games you played, and what servers you hung out in. We use this to improve Discord and tailor it to you.

**Your Programs:** Any applications you have submitted for HypeSquad, Server Verification, the Partners Program, and other cool stuff.

Note: The link to download your Data Package will be valid for 30 days.

Go to Google > Google: How to obtain my data download for Discord > Walkthrough the Instructions

#### Data available for download

Your account, your data.

Export a copy of the content in your Snapchat Account to back it up. Under certain privacy laws, you have the right to know the categories and/or specific pieces of personal information Snap has collected about you. You can review our Privacy Policy and U.S. State Privacy Notice to better understand the information we collect. Download your data for the specifics!

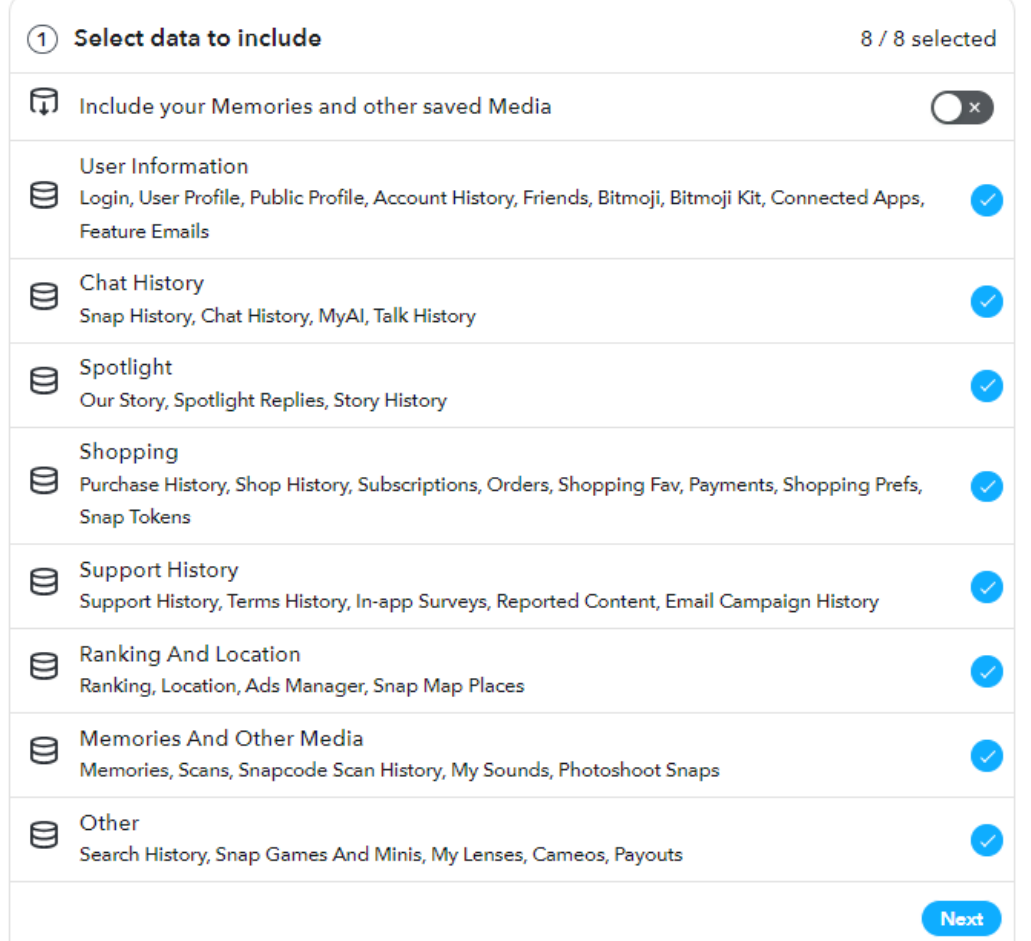

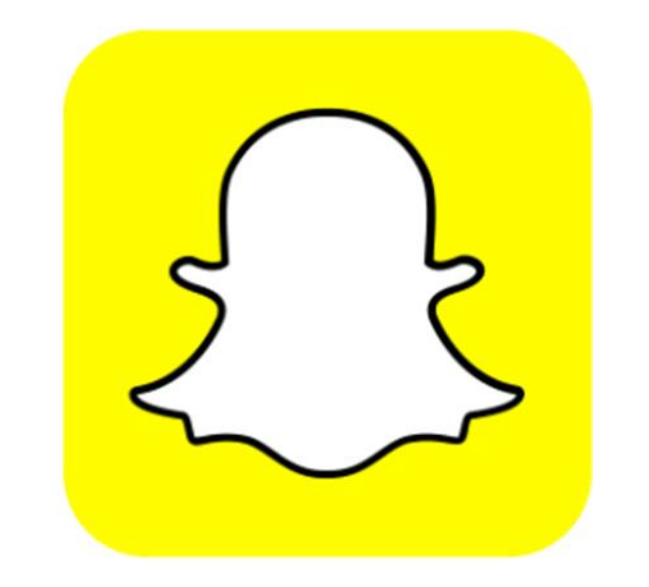

Go to Google > Google: How to obtain my data download for Snapchat > Walkthrough the Instructions

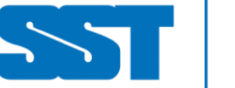

SAFER  $SCHOO$ **TOGET** 

## **Turning on Google Alerts**

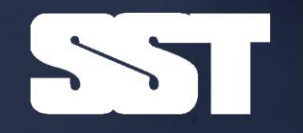

**SAFER SCHOOLS TOGETHER** 

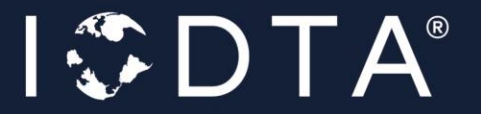

#### $G$

 $A^{\gamma}$   $\widetilde{C}$  $\circ$   $\circ$ ร∕ั≡ ্রি

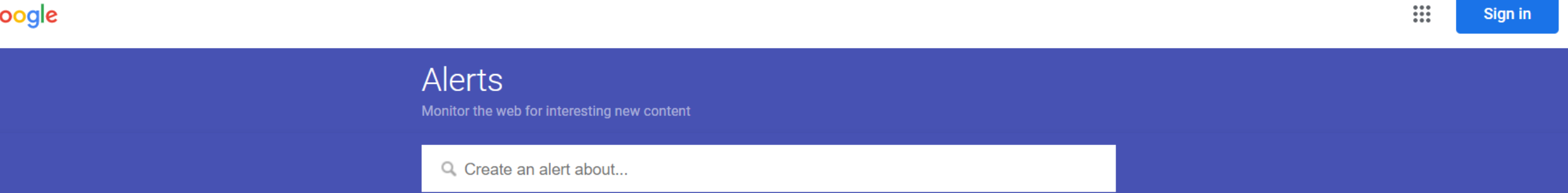

## google.com/alerts

## **Turning off Metadata for Your Photos and Videos**

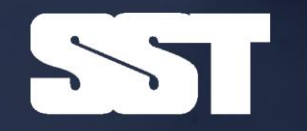

**SAFER SCHOOLS** 

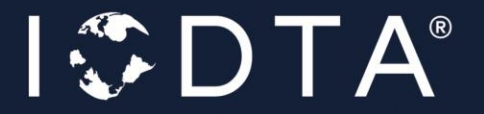

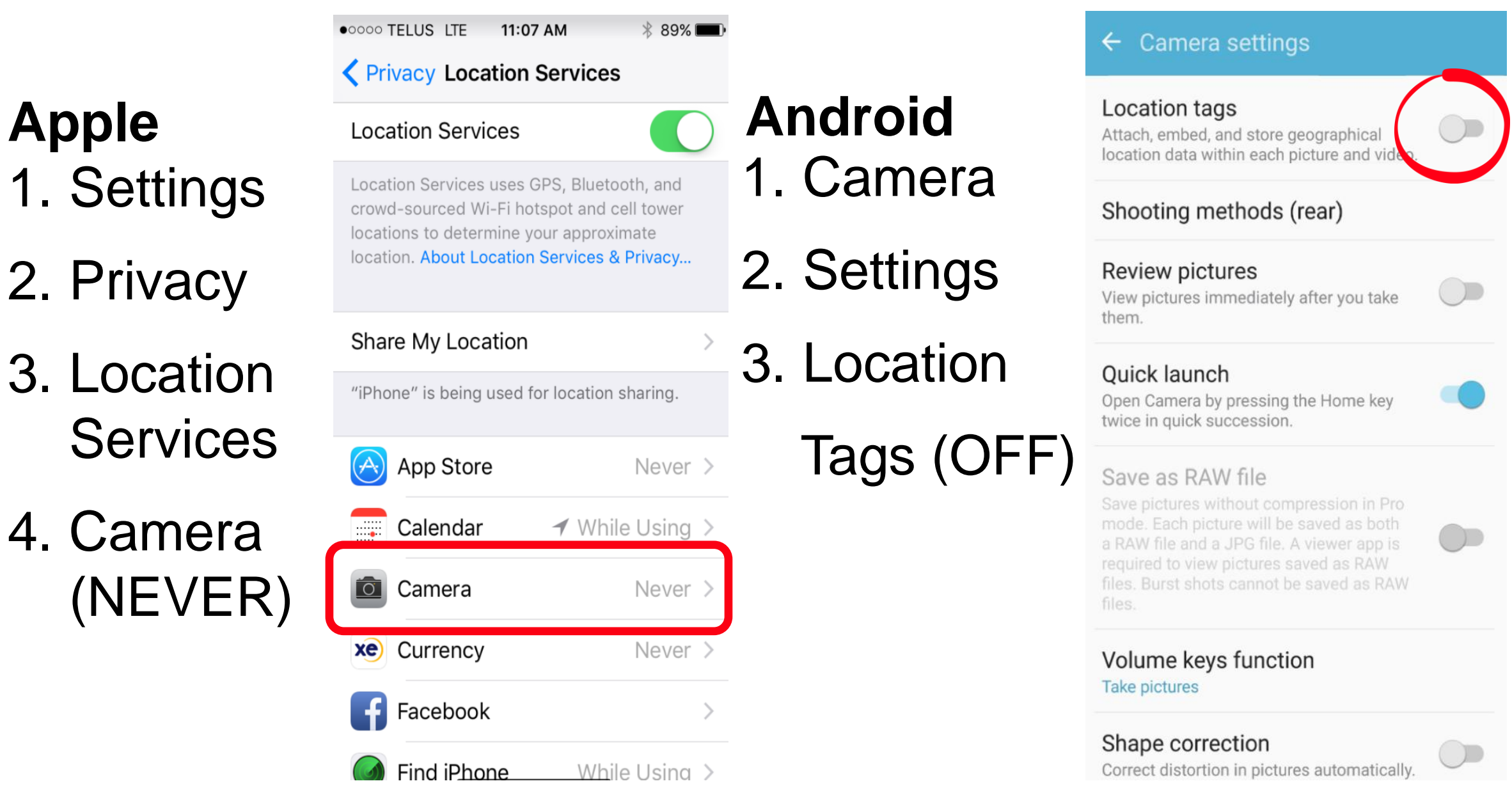

**How to turn off Metadata within your photos for both Apple and Android.** 

## **How to Locate Vault Apps**

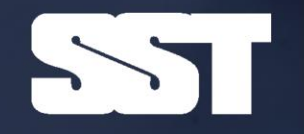

**SAFER SCHOOLS TOGETHER**   $\mathbf{L} \cdot \mathbf{D} \cdot \mathbf{A}$ 

## **How to find secret apps on your kid's iPhone**

- 1. Open up your child's phone.
- 2. Visit the App Store.
- 3. Type in "vault app" OR "hide photos" OR "secret app."
- 4. If it says "open," your child has this app.
- 5. If it says "get," your child doesn't have this app.
- 6. The cloud logo means your child had the app.

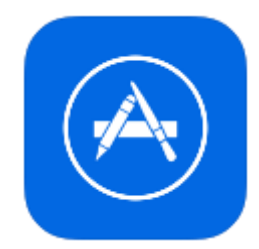

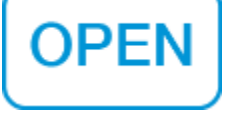

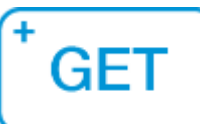

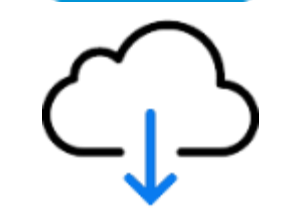

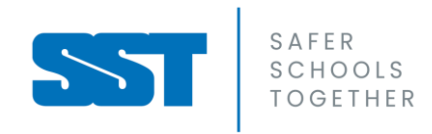

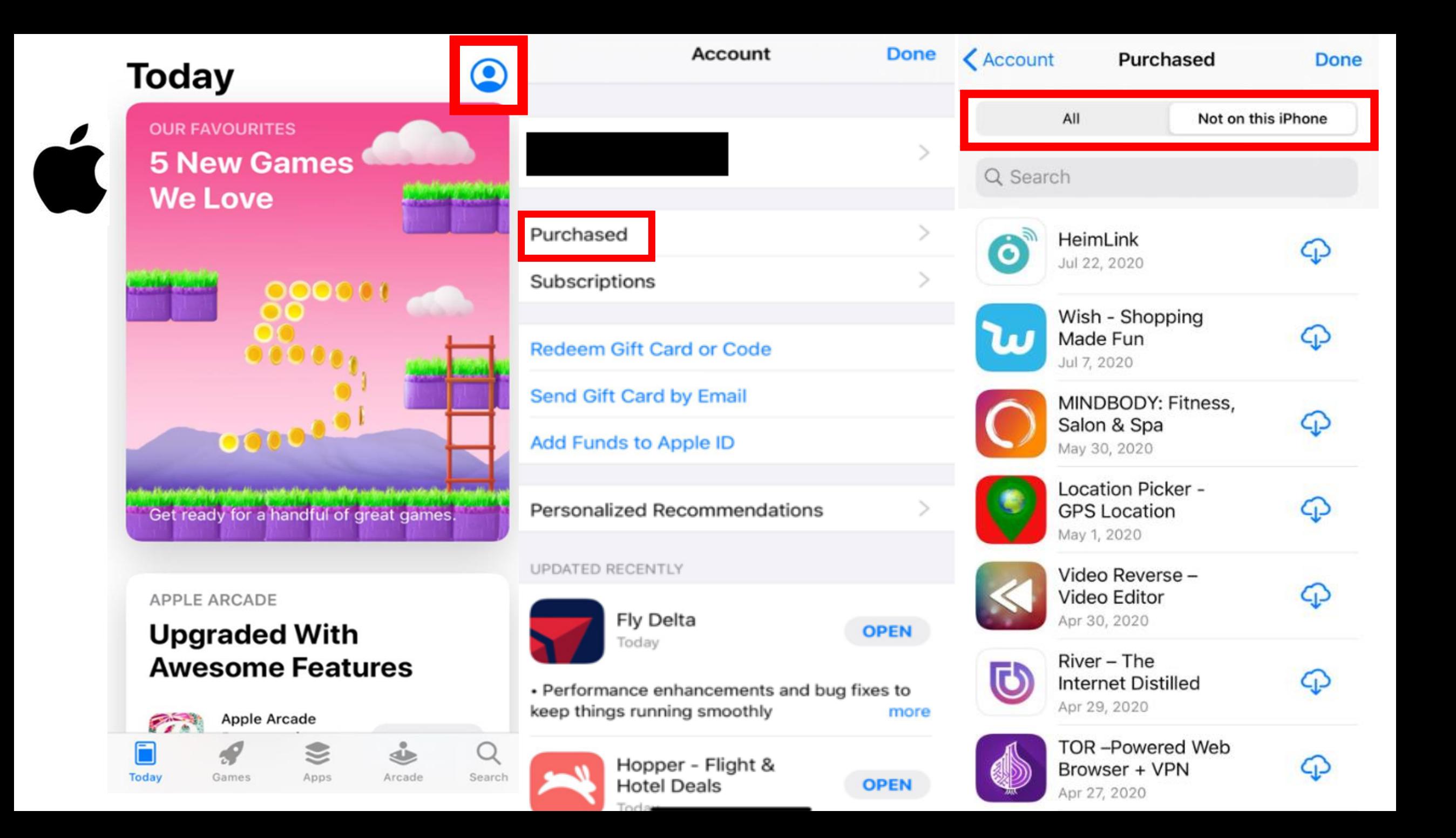

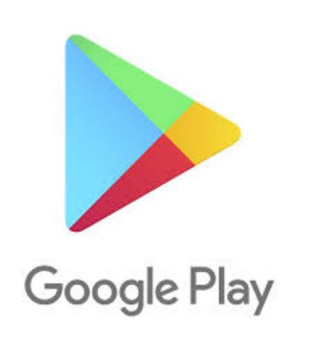

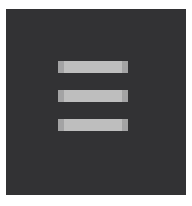

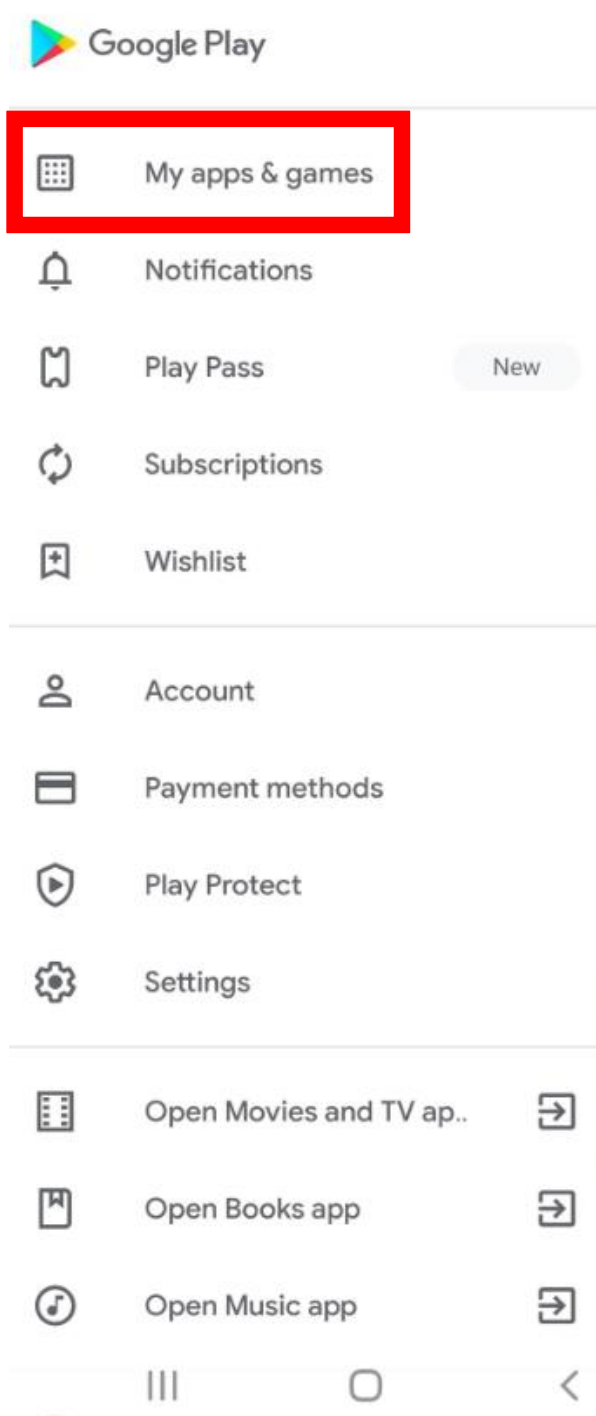

#### $\leftarrow$ My apps & games

Ed

4 TRES

lle

es -

凹 ooks

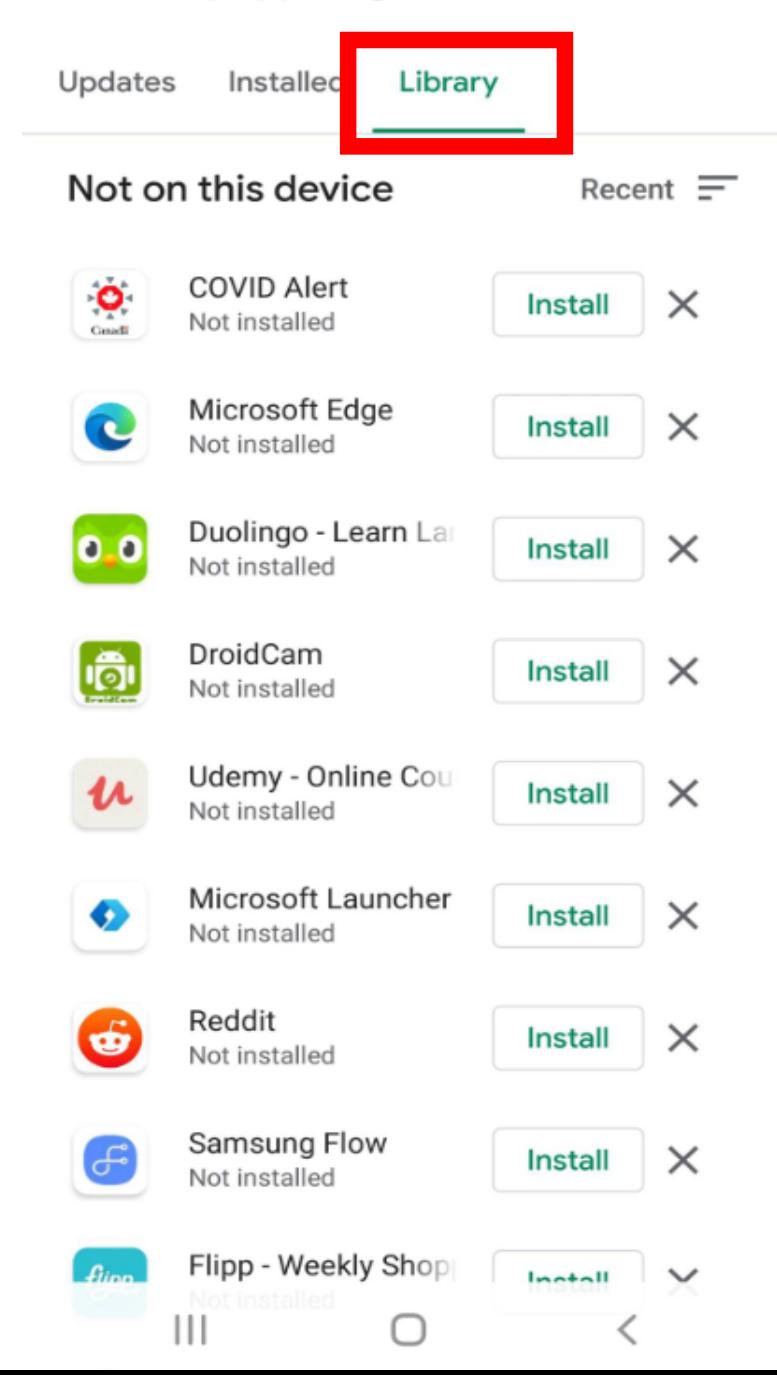

## **Restricting Content on Platforms**

![](_page_17_Picture_1.jpeg)

**SAFER SCHOOLS TOGETHER** 

![](_page_17_Picture_3.jpeg)

### **Facebook**

![](_page_18_Picture_1.jpeg)

![](_page_18_Picture_2.jpeg)

![](_page_18_Picture_3.jpeg)

![](_page_18_Picture_4.jpeg)

**In the iPhone app:** Tap on Menu – the three horizontal lines in the lower right corner of your main screen.

![](_page_18_Picture_6.jpeg)

Or **in the Android app,** tap on the three horizontal lines in the upper right corner of your main screen.

On the next screen, choose the icon that looks like a gear in the upper right corner.

Then under Preferences  $\rightarrow$  Media  $\rightarrow$  and select the option that says "Never Autoplay Videos."

### **Instagram**

![](_page_19_Picture_1.jpeg)

![](_page_19_Picture_2.jpeg)

![](_page_19_Picture_3.jpeg)

Click on your profile image in the lower right corner of your screen. Then from the upper right corner, tap on the three horizontal lines.

![](_page_19_Picture_5.jpeg)

Go to Settings and privacy  $\rightarrow$  Suggested content  $\rightarrow$  Sensitive content.

Choose "Less" and Instagram will show fewer posts that it considers potentially sensitive. If you change this setting, you may still see graphic images from accounts that you follow.

## **TikTok**

![](_page_20_Picture_1.jpeg)

![](_page_20_Picture_2.jpeg)

"**Restricted Mode**" helps limit graphic videos from the For You Page. You may also see a warning about "Sensitive content" and can choose to click to watch or skip the TikTok video.

Tap on your profile in the lower right corner. Then click on the three horizontal lines in the upper right.

![](_page_20_Picture_6.jpeg)

Pick the option for Settings and privacy  $\rightarrow$  Content preferences  $\rightarrow$  Restricted Mode. You'll need to set a passcode to turn Restricted Mode on or off.

### **YouTube**

![](_page_21_Picture_1.jpeg)

**SAFER**  $SCHOMS$ 

![](_page_21_Picture_3.jpeg)

**On Youtube.com:** When a video is playing, hover your cursor to the bottom of the video. You'll see in the middle an auto play button with an image for pause. Click that to automatically stop playing one video after another.

[YouTube has more instructions here](https://support.google.com/youtube/answer/6327615?hl=en-GB). YouTube also said that in some cases, it may apply a warning to videos before they start playing.

Another option in **YouTube's iPhone and Android app:** Click on your profile in the upper right corner.

![](_page_21_Picture_7.jpeg)

Choose Settings  $\rightarrow$  Autoplay. Tap off to stop one video from automatically playing when you finish another.

Another option: Settings  $\rightarrow$  General  $\rightarrow$  Restricted mode. Tap on to hide videos on that particular device that YouTube considers "potentially mature."

## **X, formerly known as Twitter**

![](_page_22_Figure_1.jpeg)

**SAFER** 

 $SCHOOIS$ 

![](_page_22_Picture_2.jpeg)

 $\mathbb{Q}^+$ 

4 Following 0 Followers

- ዶ **Profile**
- $\mathbb{X}$ Premium
- **Bookmarks**
- 日 **Lists**
- **Spaces** O,
- **Monetization** ত্রে

![](_page_22_Picture_11.jpeg)

- **Help Center**
- Ä Purchases

 $\rm O$ 

From the top left side of the screen, choose the image of your profile picture.

Choose Settings and Support  $\rightarrow$  Settings and privacy  $\rightarrow$  Privacy and safety  $\rightarrow$  Content you see.

Uncheck the box that says **"Display media that may contain sensitive content."**

### **Another option is to stop videos from playing automatically as you scroll.**

From the top left side of the screen, choose the image of your profile picture.

Choose Settings and Support  $\rightarrow$  Settings and  $\text{privacy} \rightarrow \text{Accessibility}, \text{display and languages}$  $\rightarrow$  Data usage  $\rightarrow$  Autoplay. Select "Never" to stop videos from playing automatically as you scroll.

![](_page_23_Picture_1.jpeg)

**WhatsApp** You can mute notifications for a WhatsApp group, which means you won't be alerted to new messages. You can resume notifications later if you choose. [WhatsApp has](https://faq.whatsapp.com/694350718331007/?cms_platform=iphone&helpref=platform_switcher)  [instructions here.](https://faq.whatsapp.com/694350718331007/?cms_platform=iphone&helpref=platform_switcher)

> You can also block individuals in your group chat or report material in the group to WhatsApp if you believe it is inappropriately violent or manipulated information. [Those](https://faq.whatsapp.com/1142481766359885/?helpref=hc_fnav&cms_platform=android)  [instructions are here.](https://faq.whatsapp.com/1142481766359885/?helpref=hc_fnav&cms_platform=android)

> Or you can [leave a WhatsApp group](https://faq.whatsapp.com/678712076864311/?cms_platform=android&helpref=platform_switcher). If you do so, only the administrators of that group chat are notified.

## **Having Family Conversations**

![](_page_24_Picture_1.jpeg)

**SAFER SCHOOLS TOGETHER** 

![](_page_24_Picture_3.jpeg)

### **Helpful Tips On How to Have Tough Conversations**

· Provide a safe space for them to share their feelings and concerns – listen and validate; fear, anger, confusion, worry, insecurity and other reactions are to be expected.

 $\cdot$  Let their questions be the guide – do not share or expose them to unnecessary details; limit exposure to news and social media.

· It's okay to not have all the answers but to emphasize the importance of getting factual information and limiting exposure to misinformation.

· Provide general, brief facts with an emphasis on what adults and individuals can do to keep themselves and others safe.

![](_page_25_Picture_5.jpeg)

![](_page_25_Picture_6.jpeg)

![](_page_25_Picture_7.jpeg)

### **How to Ensure we Co-Regulate and Not Co-Escalate**

· Model being calm and in control. Children look to adults on how to react.

· Keep a schedule and routine. This provides a sense of predictability which can lessen anxieties.

· Engage with social support. Now is the time to support each other.

· Most importantly, remember the importance of your own selfcare, adults must also reach out for support.

![](_page_26_Picture_5.jpeg)

![](_page_26_Picture_6.jpeg)

![](_page_26_Picture_7.jpeg)

# THANK YOU!

## Using Today for a Safer Tomorrow

![](_page_27_Picture_2.jpeg)

**SCHOOLS TOGETHER**